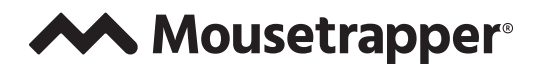

Getting started with

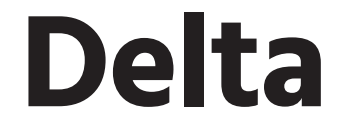

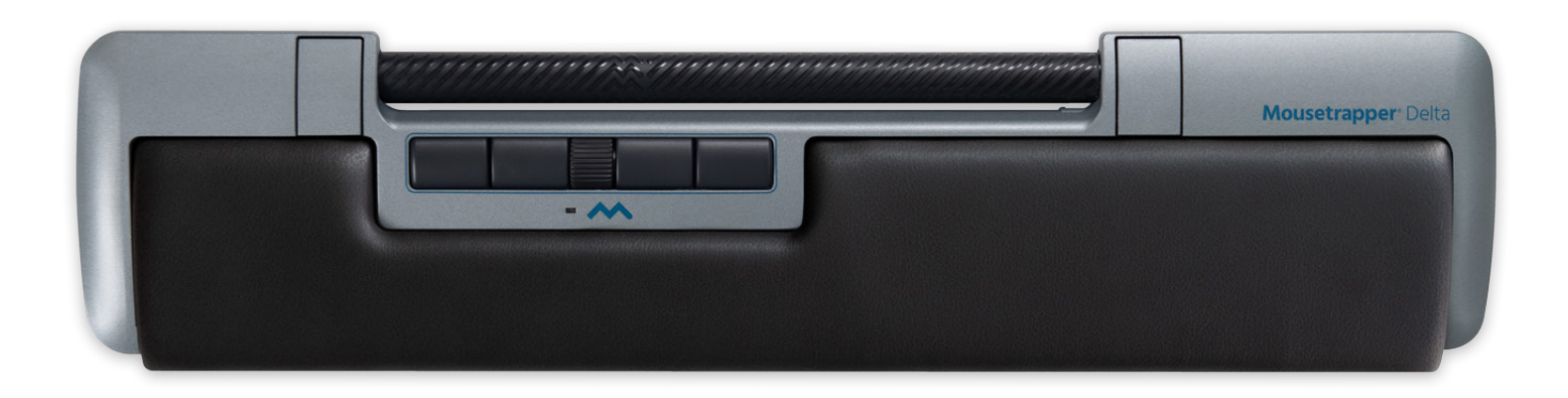

Version 1.0

**MOUSETRAPPER.COM**

# **INSTALLATION**

Branchez le câble fourni au micro-connecteur USB sous le produit et branchez l'autre bout du câble à un port USB de l'ordinateur. Une fois installé, votre Delta et ses boutons fonctionnent comme indiqué à la figure 2.

## **PASSAGE DE MAC À PC**

Le produit est configuré pour PC à la livraison. Pour le configurer pour Mac, appuyez simultanément sur le bouton en bas à droite, le bouton en bas à gauche (Copier et Coller) et la Control Bar pendant 3 à 4 secondes. La LED clignote pour confirmer la configuration. Répétez la procédure pour revenir à la configuration du PC.

#### **Connexion Personnalisation Conseils de base**

### **POSITIONNEMENT**

Placez votre Delta entre vous et votre clavier. La touche B de votre clavier doit se trouver directement devant la molette de sélection du Delta, comme illustré à la figure 1. Si vous avez un clavier fin, fixez et utilisez les rehausseurs de clavier fournis avec votre Delta. Connectez-les à votre Delta en les faisant glisser dans les fentes situées sous l'appareil. Le clavier doit toujours être aligné ou légèrement plus bas que votre Delta.

# **DÉFILEMENT**

Il existe deux manières de le faire défiler. Vous pouvez utiliser la molette de défilement séparée ou activer le défilement automatique sur la Control Bar. Pour activer le défilement automatique, cliquez sur la molette de défilement et utilisez la Control Bar pour le faire défiler, puis désactivez le défilement automatique en cliquant à nouveau sur la molette.

# **REMPLACEMENT DU SUPPORT POIGNET**

Le support paume de la main peut être remplacé lorsqu'il est usé. Vous pouvez le commander auprès de votre revendeur ou directement sur mousetrapper.com

### **MT KEYS**

Pour personnaliser les fonctions des boutons, rendez-vous sur mtkeys.mousetrapper.com (en utilisant Chrome ou Edge) et suivez les instructions. Votre Delta doit être connecté à votre ordinateur. Vous pouvez par exemple choisir entre des fonctions telles que fermer la fenêtre, verrouiller l'ordinateur, créer vos propres raccourcis et bien plus encore. Une fois les paramètres modifiés, ils sont enregistrés dans Delta et fonctionnent de la même manière lorsque vous les connectez à un nouvel ordinateur.